疫情常态下的高校教师心理健康疏导与思想政治建设专题网络培训

## 邀请码使用方法

方法一:使用邀请码登录

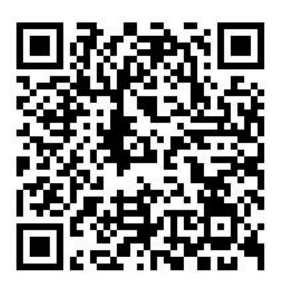

课程二维码

- (1)使用微信扫描上方课程二维码
- (2)点击右上角个人中心

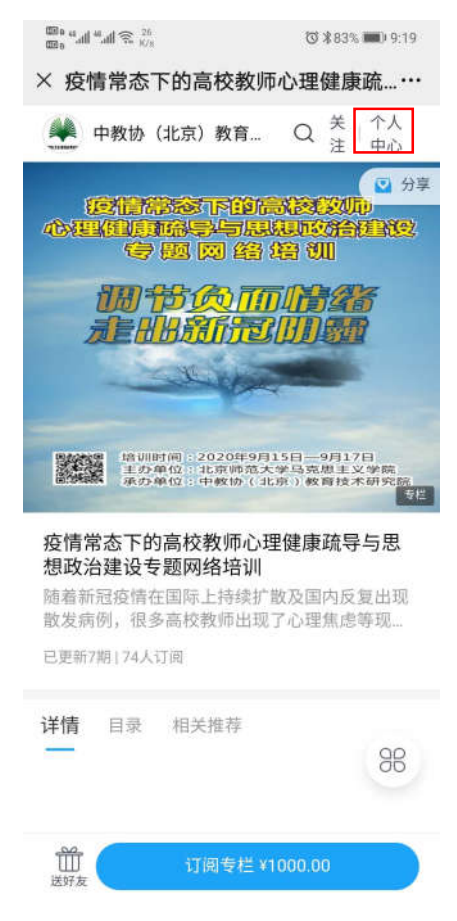

## (3)进入后点击兑换中心

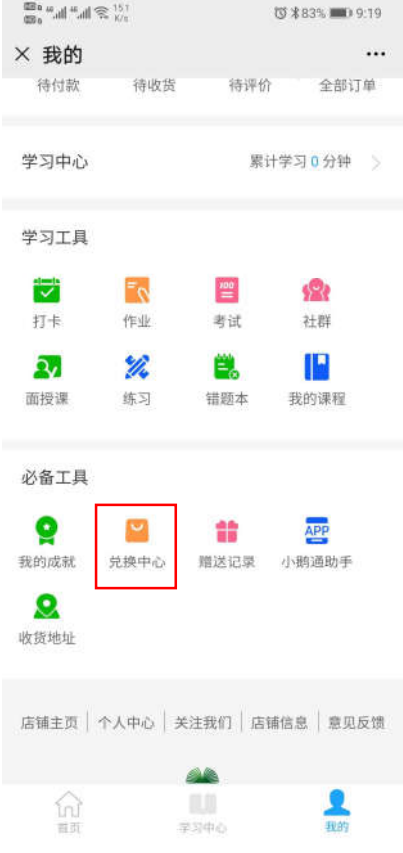

(4)点击邀请码,输入分发给您的邀请码后即可观看。

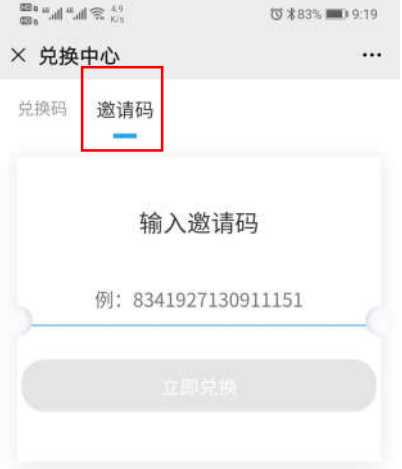

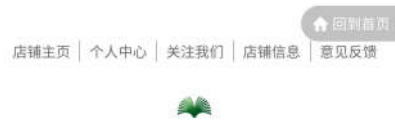

● 小鹅通提供技术支持

方法二:使用邀请链接登录

请将分发给您的邀请链接用微信"文件传输助手"发到个人微 信中,点击链接即可观看,详情参见附件 3.